注意:

## 阿帕云引擎必须安装 **Redis** 及 **PHP Redis** 扩展

## **Windows**安装说明

■ 安装 Redis

Redis客户端下载地

址: <https://github.com/MicrosoftArchive/redis/releases/download/win-3.2.100/Redis-x64-3.2.100.msi>

打开下载的 Redis 安装程序, 按操作步骤安装即可。默认安装位置:

■ 设置 Redis 密码

打开安装目录下的 redis.windows-service.conf 文件, 找到requirepass foobared这一段, 把foobared设置成新密码,如前面有#,注意将其去掉「requirepass前不能有空格。

```
\sharp# requirepass foobared 修改前
requirepass newpass 修改后
```
■ 安装 PHP Redis 扩展

查看 PHP 版本, 可打印 phpinfo(); 查看, 或者进入 PHP 目录执行如下命令

```
# 查看PHP版本号
php.exe -i|find /i "PHP Version =>"
# 查看PHP位数
php.exe -i|find /i "Architecture =>"
# 查看需要安装扩展的版本
php.exe -i|find /i "PHP Extension Build =>"
```
C:\Windows\system32\cmd.exe

```
\hbarbhp56>php.exe -i|find /i "PHP Version =>"
\overline{\text{PHP}} Version => 5.6.40
PHP Version \Rightarrow 5.6.40
                              \hbarbhp56>php.exe -i|find /i "Architecture =>"
D:l
Architecture =>x86PROCESSOR ARCHITECTURE => x86
                              \php56>php.exe -i|find /i "PHP Extension Build =>"
n٠
PHP Extension Build => API20131226, NTS, VC11
D:\Apache+PHP\environment86\php56>
```
根据平台 PHP 版本下载扩展, 例如上面版本是5.6.40∏x86∏NTS VC11则下载下图倒数第二个。 扩展下载地址: <http://pecl.php.net/package/redis/2.2.7/windows>

**DLL List** 

**PHP 5.6** 

5.6 Non Thread Safe (NTS) x64 5.6 Thread Safe (TS) x64 5.6 Non Thread Safe (NTS) x86 5.6 Thread Safe (TS) x86

将扩展文件php\_redis.dll放至PHP的扩展目录下

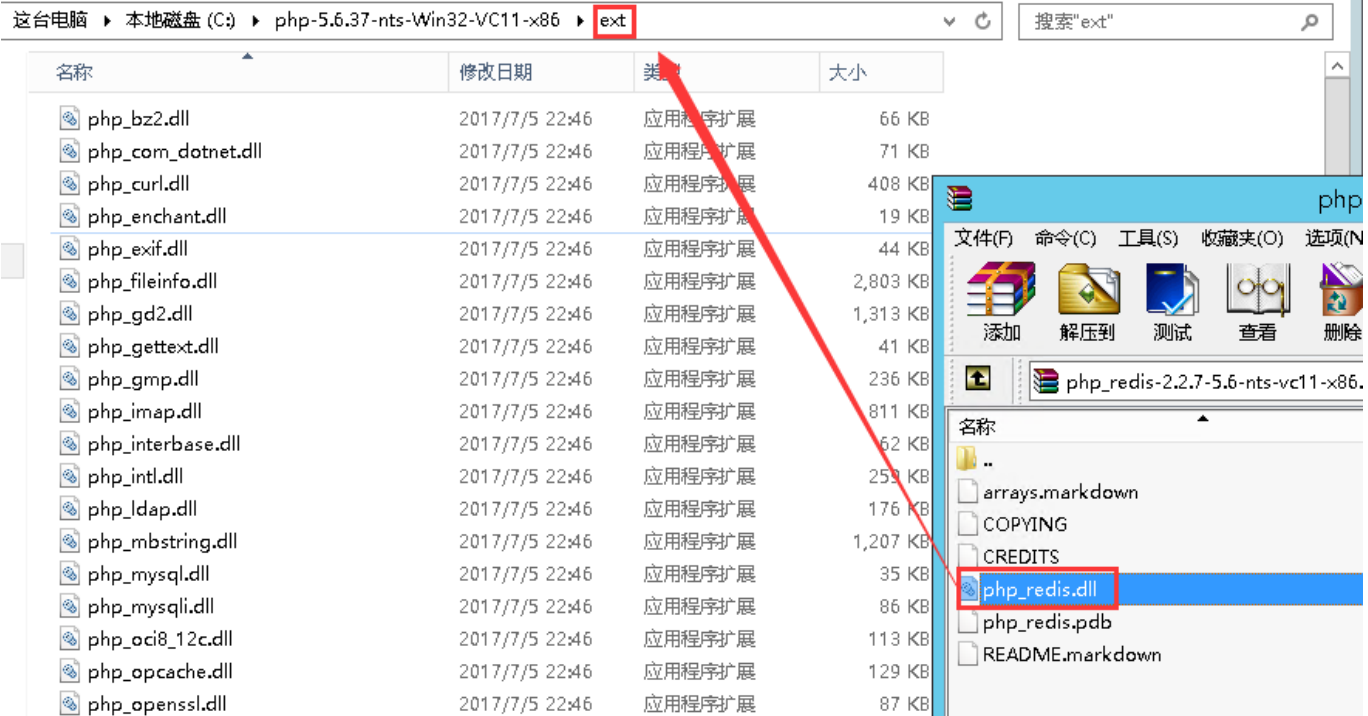

修改PHP配置文件php.ini

在配置文件底部增加以下内容

[Redis] extension = php\_redis.dll

## **Linux**安装说明

■ 安装 Redis

```
# 编译安装
wget http://download.redis.io/releases/redis-3.2.9.tar.gz
tar xzf redis-3.2.9.tar.gz
cd redis-3.2.9 && make
# 修改密码
sed -i 's/# requirepass foobared/requirepass 自己的密码/' redis.conf
# 修改为守护线程的方式启动
sed -i 's/daemonize no/daemonize yes/' redis.conf
```
■ 测试 Redis

# 二进制文件是编译完成后在src目录下, 通过下面的命令启动Redis服务: src/redis-server ./redis.conf # 你可以使用内置的客户端命令redis-cli进行使用: src/redis-cli # 验证权限

redis>auth 自己的密码 # 存储keyn值 redis>set foo bar OK # 获取 redis>get foo "bar" # 退出 redis>exit 3.设置redis开机启动 vi /etc/init.d/redis 把下面的内容复制保存 #!/bin/sh #chkconfig: 2345 80 90 # Simple Redis init.d script conceived to work on Linux systems # as it does use of the /proc filesystem. REDISPORT=6379 EXEC=/www/server/redis-3.2.9/src/redis-server CLIEXEC=/www/server/redis-3.2.9/src/redis-cli PIDFILE=/var/run/redis\_\${REDISPORT}.pid CONF="/www/server/redis-3.2.9/redis.conf" PASS="Z6HDLrr38s3z" case "\$1" in start) if [ -f \$PIDFILE ] then echo "\$PIDFILE exists, process is already running or crashed" else echo "Starting Redis server..." \$EXEC \$CONF fi ;; stop) if [ ! -f \$PIDFILE ] then echo "\$PIDFILE does not exist, process is not running" else PID=\$(cat \$PIDFILE) echo "Stopping ..." \$CLIEXEC -a \$PASS -p \$REDISPORT shutdown while [ -x /proc/\${PID} ] do de la contradición de la contradición de la contradición de la contradición de la contradición de la contra echo "Waiting for Redis to shutdown ..." sleep 1 done echo "Redis stopped"

```
fi
    \ddot{ }*)
    echo "Please use start or stop as first argument"
    \ddot{ }
```
esac

```
<font color="#FF0000">
```
以下参数需按实际情况修改

参数说明,

REDISPORT=6379 #端口, 按照实际端口来 EXEC=/usr/local/redis/bin/redis-server #服务器启动, 改成实际路径 CLIEXEC=/usr/local/redis/bin/redis-cli #客户端启动, 改成实际路径 PIDFILE=/var/run/redis 6379.pid #pid文件 CONF="/usr/local/redis/etc/redis.conf" #这个是redis的配置文件, 改成实际路径 PASS="redis123" #redis密码  $\langle$ font $\rangle$ 

设置权限 chmod 755 /etc/init.d/redis

设置开机启动 cd /etc/init.d/ chkconfig redis on

■ PHP Redis 扩展[]Redis 扩展地址: https://github.com/phpredis/phpredis/

```
# 安装php-redis扩展
wget http://pecl.php.net/get/redis-3.1.2.tgz
tar xzf redis-3.1.2.tgz
cd redis-3.1.2/
phpize
```

```
# 这里的--with-php-confiq路径 根据自己实际情况而定
./configure --with-php-config=/usr/local/php/bin/php-config
make && make install
# 出现以下信息 即为安装成功
Installing shared extensions:/usr/local/php/lib/php/extensions/no-debug-non-
zts-20131226/
```
■ 添加 extension=redis.so 到 php.ini 文件中

```
# php.ini文件结尾添加 extension=redis.so
sed -i '$a extension=redis.so' /usr/local/php/etc/php.ini
# 杳看扩展是否安装完成
php -m|grep redis
# 如有输出即安装完成, 重启php+nginx服务
```
## 配置Redis数据库

1. 进入后台 -> 系统 -> 功能设置 -> Redis 配置, 填写配置信息。

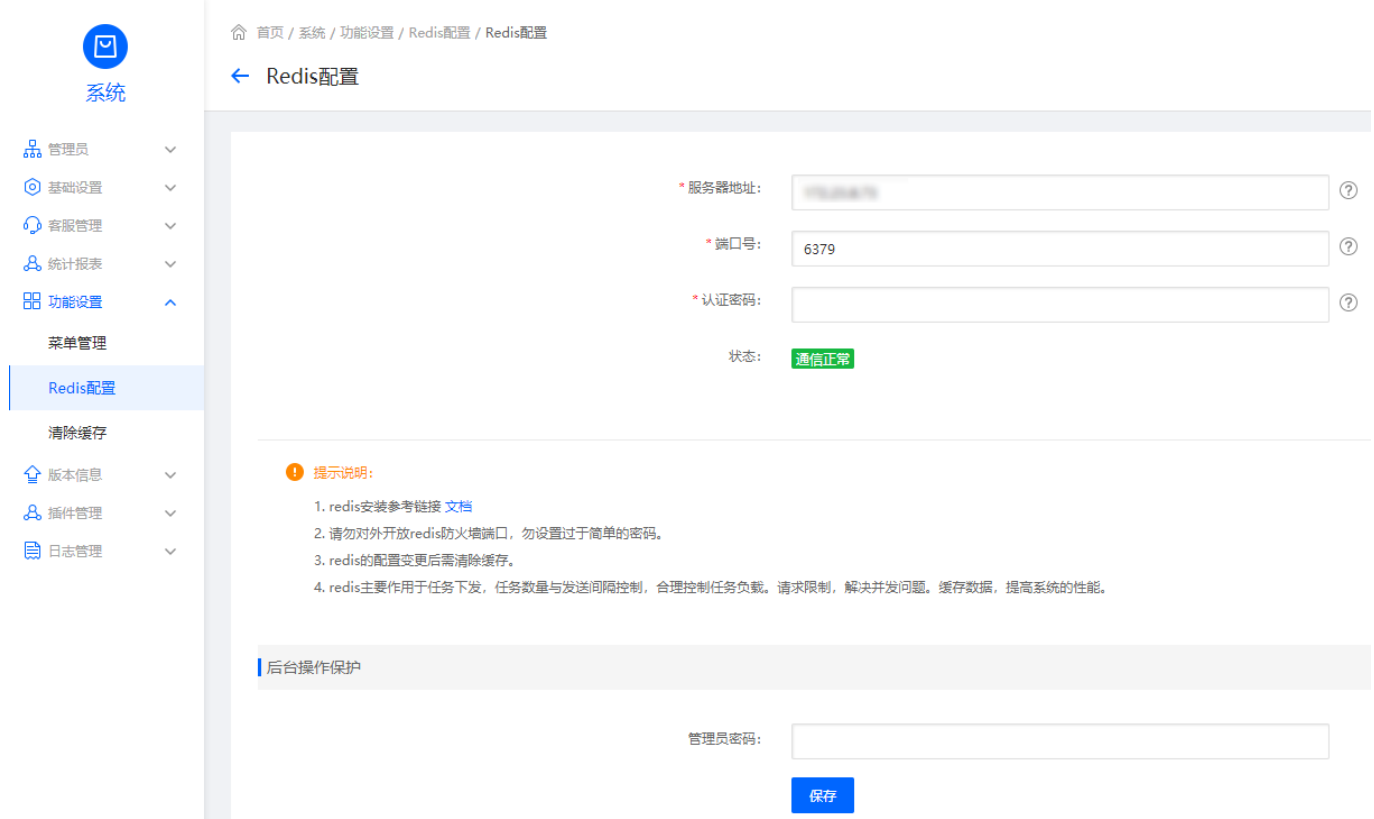

 2. 配置填写保存后,需清除下缓存,位置:管理后台 -> 系统 -> 功能设置 -> 清除缓存。或 者直接删除 app/Runtime 下的缓存文件。

注意:如果 PHP-Redis 扩展没有安装会有如下提示,请重新检查 PHP-Redis 扩展是否正确安装。

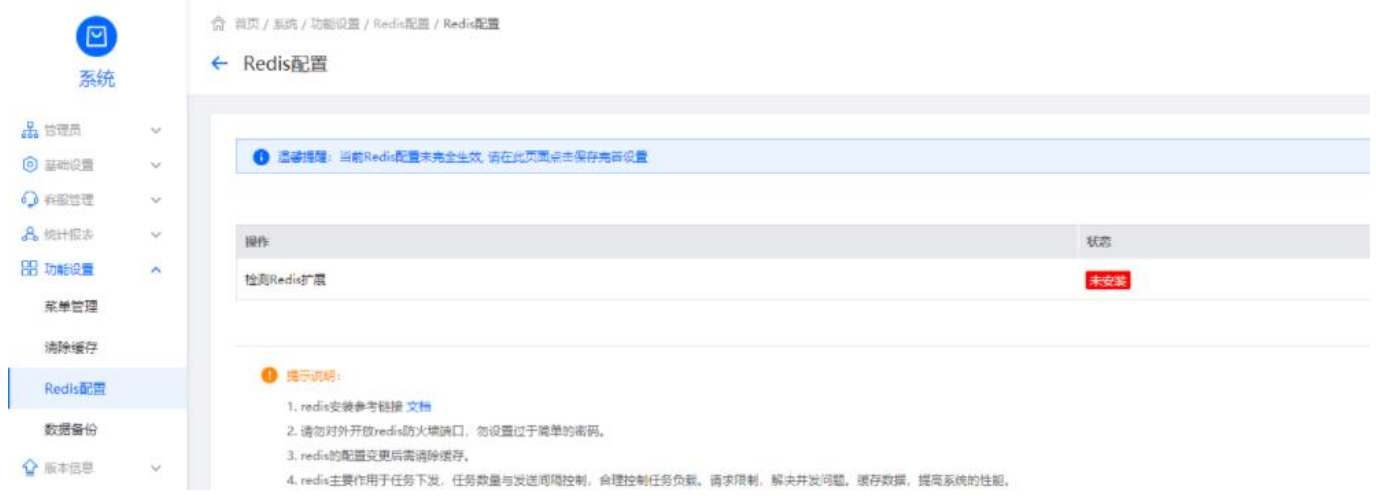